○インターネット出願登録時の注意点

大学院入試の出願登録時に間違えやすいポイントをまとめました。

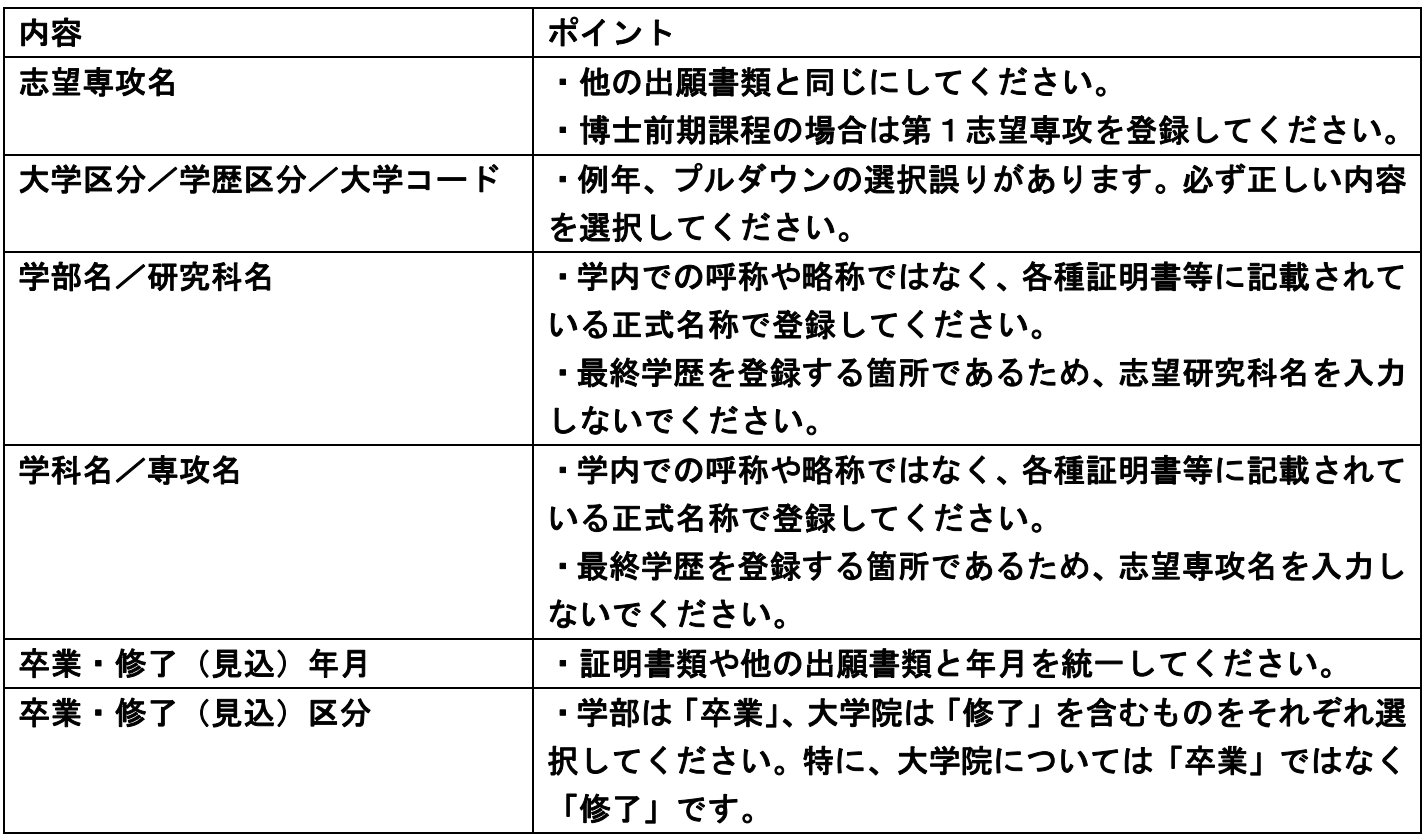

## ○インターネット出願登録の内容を誤った場合の対応について

・検定料払込前

インターネット出願サイトのマイページから修正が可能です。

・検定料払込後

出願者側では修正ができません。名古屋大学工学部教務課入学試験係に連絡してください。

【注意】

・インターネット出願登録については、再度、新規で登録をすることはしないでください。

・誤りに気が付いた場合は先ず落ち着いて、名古屋大学工学部教務課入学試験係に連絡をして ください。

> <連絡先> 名古屋大学工学部教務課入学試験係 T E L:052-789-3978 E-mail:eng-admission(at)t.mail.nagoya-u.ac.jp ※(at)を@に換えてください。